**MEFuenf** 

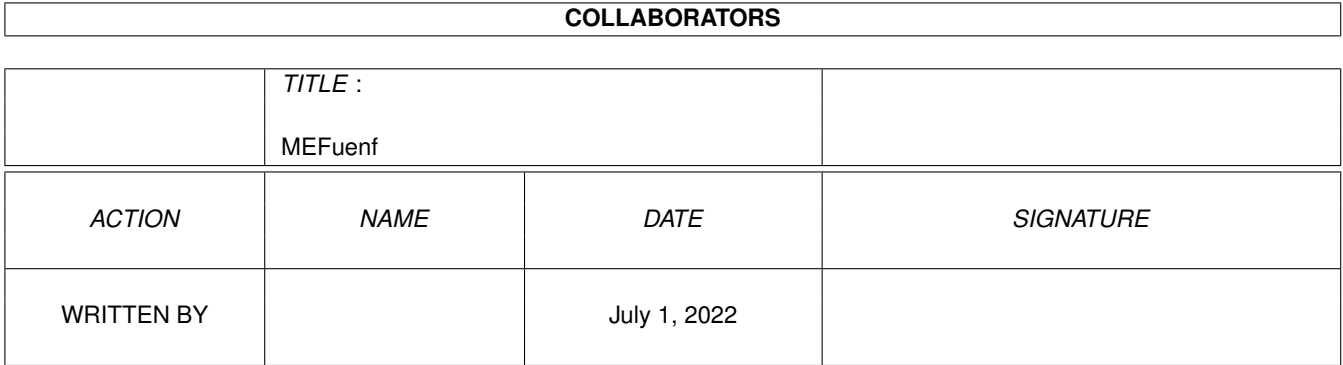

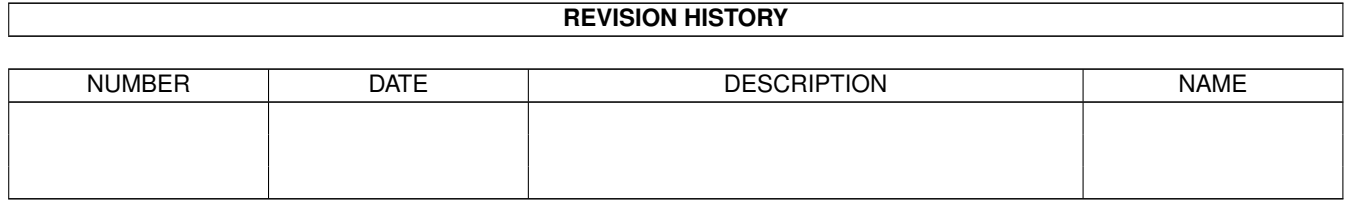

# **Contents**

#### 1 MEFuenf

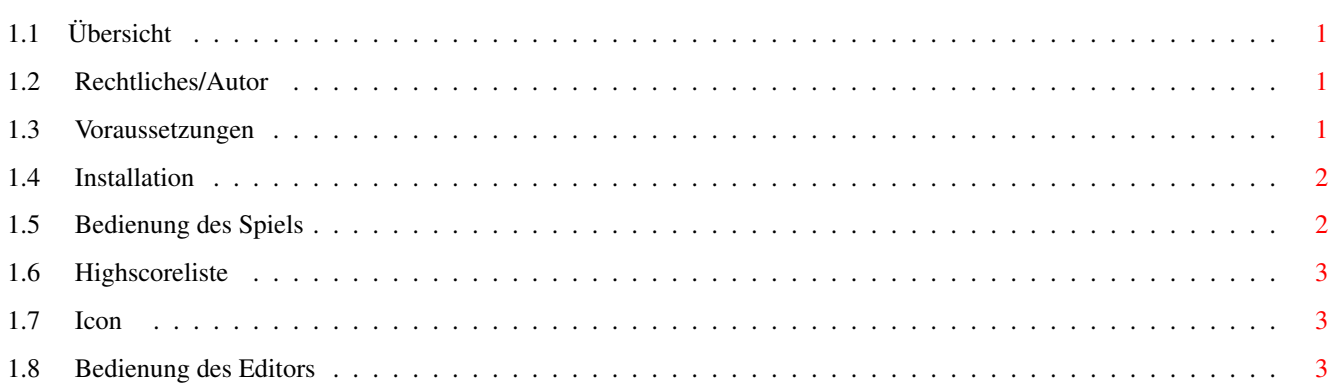

 $\mathbf 1$ 

## <span id="page-3-0"></span>**Chapter 1**

## **MEFuenf**

## <span id="page-3-1"></span>**1.1 Übersicht**

```
Anleitung zu MEFuenf V1.0b (06.12.1996)
-
               Rechtliches/Autor
                -
               Voraussetzungen
                -
               Installation
                -
               Bedienung MEFuenf
                -
               Bedienung MEFuenf Editor
                MEFuenf ist eine einfache Amiga-Umsetzung des bekannten Spieles
"Fünf mal Fünf".
```
## <span id="page-3-2"></span>**1.2 Rechtliches/Autor**

```
MEFuenf und MEFuenf_ED sind Public Domain, d.h. sie können
frei kopiert werden.
Die Benutzung der Programme geschieht auf EIGENE GEFAHR!
Sollte die Programme also Schäden jeglicher Art verursachen
Hafte ich NICHT dafür!!
    Malte Eller
    Allensteiner Ring 15
    23879 Mölln
Web: http://www.informatik.mu-luebeck.de/~eller
EMail: eller@informatik.mu-luebeck.de
```
## <span id="page-3-3"></span>**1.3 Voraussetzungen**

MEFuenf(\_ED) brauchen mindesten OS 2.0. Ansonsten sollten sie auf jedem AMIGA laufen. MEFuenf(\_ED) wurde getestet auf: - Amiga 500 (OS2.1, 3 MB RAM, 520 MB AT-Festplatte)

### <span id="page-4-0"></span>**1.4 Installation**

Die Installation auf der Festplatte ist einfach, es muß nur die Schublade von MEFuenf auf die gewünschte Partion schieben und schon ist es Einsatzbereit.

## <span id="page-4-1"></span>**1.5 Bedienung des Spiels**

Die Bedienung des Spiels MEFuenf ist einfach, die Gadgets (Menüs) haben folgende Bedeutung:

```
- Highscore:
 Zeigt die
               Highscoreliste
                  - Start:
 Startet das Spiel selbst
 - Spiel Ende:
 Beendet das laufende Spiel
 - Name:
 Name des Spielers
 - Zeit (Menü):
  Es wird mit einem Zeitlimit gespielt (siehe
               Icon
                 - Ueberpruefen (Menü):
  Ein eingegebenes Wort wird auf die seine Gültigkeit
 hin überprüft und nur gewertet, wenn es im Datensatz
 vorhanden ist
 - Runde (Menü):
  Ist dieser Meüpunkt aktiviert, wird vor jeder Runde
  nachgefragt ob noch eine weitere Runde gespielt werden soll.
Das Spiel selbst läuft folgendermaßen ab:
Das Programm sucht ein Wort aus und zeigt davon den Anfangs-
buchstaben. Nun ist der Spieler an der Reihe die fehlenden
Buchstaben zu dem richtigen Wort zu ergänzen. Sobald der
 fünfte Buchstabe eingegeben ist wird überprüft, ob das Wort
 richtig ist, oder ob ein oder mehrere Buchstaben vorkommen.
 Kommen der Buchstabe vor ist er rot eingefärbt, ist er
 sogar an der richtigen Stelle ist er weiß.
 ( Hinweis: MEFuenf hat noch einen kleinen Fehler
  ist das Wort z.B. Mauer und es wird eingegeben <Meeee>
  makiert MEFuenf alle e's)
 Ist das Wort richtig oder alle 5 Versuche sind gelaufen
 wird gefragt ob noch eine Runde gespielt werden soll.
```
Alles andere dürfte klar sein.

## <span id="page-5-0"></span>**1.6 Highscoreliste**

```
In der Menüleiste des Highscorefensters gibt es folgende
Möglichkeiten:
 - Sichere HS als:
 Hier wird die aktuelle HS-Liste unter einem
 anderen Namen und unverschlüsselt abgesichert
- Reset Highscore:
  Dürfte wohl klar sein( Es gibt übrigens keine Sicherheits-
  abfrage)
```
Das Gadget "Zurück" müßte klar sein.

#### <span id="page-5-1"></span>**1.7 Icon**

Das Programm unterstützt einige Tooltypes, da wären:

- File: Hier kann ein Datenfile angegeben werden, wird dies nicht gemacht, wird das Standartfile >>MEFuenf.data<< verwendet
- Zeit: Hier kann eine Zeit angegeben werden wie lang max. Zeit zum Beantworten ist (Standart ist 20)
- !! Zur Zeit ist die Zeitfunktion fast nicht zu gebrauchen, da sie sehr ungenau ist !!

### <span id="page-5-2"></span>**1.8 Bedienung des Editors**

Zu MEFuenf gibt es einen kleinen Editor, mit dem eigene Datenfiles angelegt werden können, oder das bestehende erweitern. Die Bedienung ist recht einfach. Beim Start wird automatisch versucht das MEFuenf.data zu laden.

```
Die Gadget (zum Teil auch als Menu vorhanden) haben folgende
Bedeutung:
- +1 und -1:
Geht ein Wort vor bzw. zurück
- An. und En.
Geht an den Anfang bzw. Ende des Datenfiles
- Laden, Sichern, Sichern Als:
Hiermit kann ein File geladen, gesichert oder unter einem
anderem Namen gespeichert werden.
- Neu:
Neu löscht den Datenspeicher und es kann ein neues File
angelegt werden
- Suchen:
```
Es wird überprüft, ob das im Wort-Gadget angegebene Wort im Datensatz vorhanden ist - Ende: Beendet das Programm

Wird ein File gesichert wird es erst sortiert und doppelte Eintragungen herausgefiltert. Das File wird kodiert abgesichert.